**Revista Técnico-Científica** 

# **PRINCÍPIOS DE INTERAÇÃO HUMANO-COMPUTADOR EM SOFTWARES DE GESTÃO RURAL: UM ESTUDO DE CASO SOBRE MELHORAMENTO GENÉTICO**

*Human-computer Interaction principles in rural management software: a case study on genetic improvement*

Ezequiel Luís Vidal<sup>[1](#page-0-0)</sup>; Sandro da Silva Camargo<sup>[2](#page-0-1)</sup>; Fernando Flores Cardoso<sup>[3](#page-0-2)</sup>

Resumo: Uma prática importante em programas de melhoramento genético de bovinos é a seleção de acasalamentos. Neste sentido, lidar com a grande quantidade de animais simultaneamente envolvidos em um processo de definição de acasalamentos é um desafio em termos de complexidade da interface. No âmbito do programa PampaPlus, foi desenvolvida uma solução de recomendação de acasalamentos, baseada em inteligência artificial, que ainda não possui uma interface para permitir que pesquisadores e produtores refinem os acasalamentos com base nas recomendações. Assim, o objetivo deste trabalho foi de iniciar o processo de desenvolvimento de uma interface que seja intuitiva e amigável para utilização por parte dos usuários. Para atingir este objetivo, foi iniciado o desenvolvimento da interface pela atividade de definição de requisitos apoiada na confecção de protótipos de tela observando princípios de Interação Humano-computador. Os resultados apresentam os requisitos que foram elicitados junto aos usuários do sistema, bem como os protótipos de tela confeccionados de acordo com os princípios de interação revisados.

*Palavras-chave:* Interface Homem-computador; Análise de requisitos; Prototipagem; Pecuária de precisão.

Abstract: *An important practice in cattle breeding programs is mating selection. In this sense, dealing with the large number of animals simultaneously involved in a mating definition process is a challenge in terms of interface complexity. Within the scope of the PampaPlus program, a mating recommendation solution was developed, based on* 

*<u>Fuccomo</u>* 

**65**

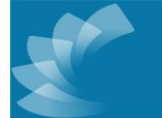

<span id="page-0-0"></span><sup>1</sup> Mestrando em Computação Aplicada, Universidade Federal do Pampa

<sup>{</sup>ezequiel\_vidal@outlook.com.br}

<span id="page-0-1"></span><sup>2</sup> Doutor e Professor, Universidade Federal do Pampa

<sup>{</sup>sandrocamargo@unipampa.edu.br}

<span id="page-0-2"></span><sup>3</sup> Doutor, Pesquisador da Embrapa Pecuária Sul e Professor na Universidade Federal do Pampa {fernando.cardoso@embrapa.br}

Revista do Centro de Ciências da Economia e Informática., Volume 26, nº 41, ano 2023. ISSN 2359.6635 Submetido 20/04/2022. Aceito 27/10/2022

*artificial intelligence, which does not yet have an interface to allow researchers and producers to refine matings based on the recommendations. Thus, the objective of this work was to start the process of developing an interface that is intuitive and friendly for users to use. To achieve this objective, the development of the interface was started by the activity of defining requirements supported by the making of screen prototypes observing principles of Human-computer Interaction. The results present the requirements that were elicited from system users, as well as the screen prototypes made according to the revised interaction principles.*

*Keywords: Computer human interface; Requirements analysis; Prototyping; Precision livestock.*

### 1 INTRODUÇÃO

Atualmente, a Pecuária de Precisão e suas inovações tecnológicas estão sendo aplicadas nas mais diversas atividades da agropecuária no Brasil e no mundo, incluindo a gestão de dados de animais para melhoramento genético. Programas de melhoramento bovinos foram instituídos com o objetivo de melhorar as futuras gerações dos rebanhos na perspectiva de otimizar as características genéticas de maior interesse econômico, como por exemplo a taxa de crescimento dos animais e o rendimento de produtos como carne ou leite (ROSA et al., 2013a). Através da seleção dos animais mais adequados no tocante às características desejadas, é possível atingir níveis de qualidade e produtividade adequados ao sistema de produção e ao que o mercado exige (ROSA et al., 2013b).

Uma prática importante em programas de melhoramento bovinos é a seleção de acasalamentos. Neste sentido, sugestões de acasalamentos pautados por uma abordagem estatística e que permitam relacionar matrizes com reprodutores específicos, touros ou sêmen disponíveis, que possam melhorar a qualidade genética do rebanho, são de potencial interesse dos produtores (FONTOURA, 2019).

Revista do Centro de Ciências da Economia e Informática., Volume 26, nº 41, ano 2023. ISSN 2359.6635 Submetido 20/04/2022. Aceito 27/10/2022 Uma estratégia heurística foi desenvolvida por Fontoura (2019) e otimizada por Vidal (2021), para recomendar acasalamentos no âmbito do PampaPlus, o programa de melhoramento genético oficial da Associação Brasileira de Hereford e Braford (ABHB) em parceria com a Embrapa Pecuária Sul. A solução consiste de um Algoritmo Genético (AG) que analisa as características genéticas dos animais, envolvidas no processo de seleção, e que provê como resposta uma recomendação de acasalamentos que maximize a qualidade genética da progênie.

Esta ferramenta não possui interface e a sua execução é realizada através de um ambiente de desenvolvimento integrado (IDE) ou via terminal do sistema operacional, sendo utilizada apenas para testes. Segundo Fontoura (2019), a disponibilização da solução através de uma interface intuitiva para o usuário facilitaria a utilização da ferramenta e traria resultados mais satisfatórios no processo de seleção de animais. Além disso, possibilitaria a utilização da ferramenta pelos produtores associados da ABHB. Através da interface, o usuário poderia selecionar os animais, escolher as ponderações da sua função objetivo, editando o IQG, e visualizar graficamente de forma simplificada os resultados gerados pelo AG.

O objetivo deste trabalho foi o de suprir a lacuna apontada por Fontoura (2019) e iniciar o processo de desenvolvimento de uma interface para o AG que seja intuitiva e amigável para utilização por parte dos produtores associados do PampaPlus. Para atingir este objetivo, observou-se ser fundamental implementar os conceitos de Interação Humano-Computador (IHC) no desenvolvimento da ferramenta.

Este artigo está organizado da seguinte forma: a Seção 2 apresenta a revisão de literatura sobre o AG e os princípios de IHC. A Seção 3 descreve o material e os métodos utilizados para a realização deste trabalho. A Seção 4 mostra os resultados obtidos na forma de requisitos do sistema elicitados e dos protótipos de interface confeccionados e por fim, a conclusão deste trabalho é apresentada na Seção 5.

### 2 REVISÃO DE LITERATURA

#### 2.1 Algoritmo Genético para Recomendação de Acasalamentos

O AG apresentado no trabalho de Fontoura (2019) foi desenvolvido com o objetivo recomendar acasalamentos para o melhoramento genético de bovinos de corte. A entrada de dados do algoritmo compreende o conjunto de animais

selecionados para acasalamento, com os respectivos valores de suas características genéticas, e restrições de consanguinidade e de utilização de touros. A cada iteração, o AG forma diferentes combinações de acasalamentos que representam o conjunto de possíveis respostas ao problema.

Para cada combinação, é calculado o Índice de Qualificação Genética (IQG) através de uma função de avaliação que considera as Diferenças Esperadas na Progênie (DEPs) calculadas e utilizadas no PampaPlus (CARDOSO; LOPA, 2016). Na função também é ponderado o Nível de Problema, que visa reduzir os efeitos indesejáveis na progênie, sendo um valor obtido do cálculo que observa o desvio padrão abaixo da média das DEPs dos animais do acasalamento.

As combinações com as melhores avaliações são cruzadas a cada iteração do algoritmo. No final de sua execução, o AG dá como resposta a combinação de acasalamentos que maximiza a função de avaliação utilizada. Os resultados apresentados por Fontoura (2019) demonstraram a eficácia da solução desenvolvida.

#### 2.2 Interação Humano-computador (IHC)

IHC é uma área de estudo relacionada ao desenvolvimento de sistemas de computação interativos com seres humanos e está presente nas fases de projeto, implementação, avaliação e utilização desses sistemas (HEWETT et al., 1992).

Na utilização dos sistemas interativos pelas pessoas, por exemplo, a IHC está interessada no estudo dos fenômenos presentes. Para isso, sendo uma área de estudo multidisciplinar, utiliza não apenas o conhecimento da computação mas também de outras áreas. Os conhecimentos e técnicas de design, ergonomia, linguística e semiótica são utilizados no projeto de interface de usuário. Já a psicologia, a sociologia e a antropologia permitem obter o conhecimento sobre a cultura, os discursos e os comportamentos dos usuários (BARBOSA; SILVA, 2010). Os aspectos associados à IHC são: natureza da interação humano-computador, contexto de uso do computador, características humanas, arquitetura de sistema e de interface e, processo de desenvolvimento (HEWETT et al., 1992). A natureza da interação diz respeito à utilização de sistemas interativos pelas pessoas em diversas atividades e as suas consequências. A interação com esses sistemas é influenciada pelo contexto de uso, pois as pessoas estão inseridas em diferentes culturas e organizações. O processamento de informações e a aprendizagem de utilização em um sistema novo, por exemplo, são características humanas que também interferem na interação. A interação das pessoas com os sistemas depende da arquitetura de sistema e de interface, pois diferentes dispositivos de entrada e saída e técnicas de diálogo com o usuário podem ser utilizadas. Já o processo de desenvolvimento influencia a qualidade do produto final. O conhecimento de métodos, técnicas e ferramentas de construção de interface com usuário e de avaliação é importante, bem como casos de sucesso e de insucesso de interfaces com usuário e seus motivos (BARBOSA; SILVA, 2010).

De acordo com Bias and Mayhew (2005), a IHC ajuda a reduzir erros na operação dos sistemas, custos com desenvolvimento, treinamento de usuários e suporte técnico e, aumenta a produtividade dos usuários e a fidelidade do cliente. Portanto, o estudo e a aplicação dos princípios de IHC são importantes na construção de sistemas interativos com os usuários. Nesse sentido, os princípios de interfaces utilizados em IHC foram revisados e são apresentados a seguir.

#### 2.2.1 Princípios de Interfaces

De acordo com Norman (2013), um fundamento importante de um sistema é o seu modelo conceitual, que deve fornecer uma compreensão do sistema como um todo. Um modelo conceitual é uma explicação, geralmente simplificada, de como algo funciona.

Um exemplo dado por Norman (2013) é o sistema de arquivos do computador, exibido na tela como pastas e ícones. Esse modelo cria o conceito de documentos e pastas e de aplicativos que podem ser clicados na tela. As pastas não existem literalmente nos computadores, porém esse conceito é eficaz em facilitar a organização e utilização dos arquivos por parte dos usuários. Segundo o autor, um bom modelo conceitual permite prever os efeitos das ações das pessoas. Se o

modelo não for bom, as pessoas fazem operações sem saber o que acontece nos passos seguintes e, se algo der errado, é difícil saber o motivo, os efeitos dos erros e as ações a serem tomadas. Por isso, quando uma situação nova é encontrada, torna-se necessário um entendimento mais profundo do funcionamento, fornecido através de um bom modelo conceitual. A Figura 1 apresenta o modelo conceitual no contexto de um sistema computacional.

Figura 1: Modelo conceitual no contexto de um sistema computacional.

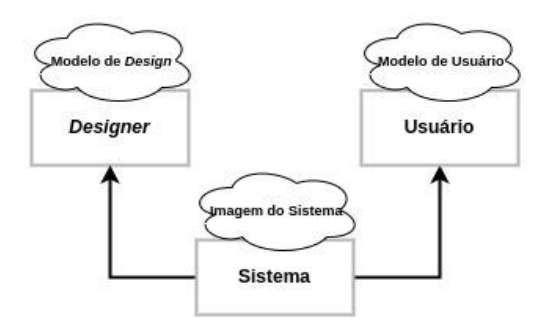

Fonte: Autores, 2022

O modelo de design é o modelo conceitual criado pelo designer. O modelo de usuário é o modelo que o usuário desenvolve através da sua interação com o sistema. Já a imagem do sistema resulta do sistema em si e sua estrutura física. Ao projetar o sistema, o designer espera que o modelo conceitual do usuário seja idêntico ao modelo por ele projetado. Porém, a comunicação não acontece de forma direta entre designer e usuário, ela é realizada através da imagem do sistema. Se a imagem do sistema não apresentar o modelo de design de forma clara e consistente, o usuário terá um modelo conceitual diferente daquele projetado (NORMAN, 2013).

Baseados no trabalho de Norman (1988), Preece, Rogers and Sharp (2005) destacaram seis princípios de design, sendo eles: Visibilidade, *Feedback*, Restrições, Mapeamento, Consistência e *Affordance*. Esses princípios, descritos a seguir, são utilizados no desenvolvimento de sistemas interativos para que o usuário compreenda e utilize o sistema da forma em que foi projetado.

i) Visibilidade: Quando as funções de um sistema são visíveis, os usuários conseguem utilizá-las com mais facilidade. Por outro lado, se a visibilidade é afetada, fica mais difícil encontrar as funções e operar o sistema. De acordo com um conceito descrito por Norman (1988), a relação entre a maneira em que os elementos são posicionados e o que eles fazem facilita para o usuário encontrar o elemento apropriado para a tarefa em questão.

ii) Feedback: Relacionado com o conceito de visibilidade, o *feedback* diz respeito ao retorno de informações sobre as ações dos usuários em um sistema. As ações realizadas em um sistema devem produzir efeitos para os usuários, sendo que vários tipos de *feedback* estão disponíveis para design de interação como áudio, tátil, verbal, visual e combinações destes.

iii) Restrições: Relacionado com maneiras de restringir o tipo de interação do usuário em um determinado momento. Uma prática comum de design em interfaces gráficas de usuário é desativar certas opções de menu, sombreando-as, restringindo assim o usuário a apenas ações permitidas naquele estágio da atividade. Uma das vantagens dessa forma de restrição é que ela impede o usuário de selecionar opções incorretas e, assim, reduz a chance de cometer um erro.

iv) Mapeamento: Refere-se à relação entre os controles e os seus efeitos. Na reprodução de mídia, por exemplo, os controles devem ser projetados de modo a produzir os efeitos desejados. A configuração deve ser mapeada diretamente na direcionalidade das ações. Uma convenção comum é fornecer uma sequência de botões com o botão de *play* ao centro, o botão retroceder à esquerda e o avanço rápido à direita.

v) Consistência: Envolve o design de interfaces que ofereçam operações semelhantes ou que utilizem elementos semelhantes na realização de tarefas similares. Interfaces consistentes seguem regras, como utilizar sempre a mesma operação para determinada tarefa, tornando aquela tarefa mais fácil de aprender e usar. Por outro lado, interfaces inconsistentes permitem exceções às regras e trazem dificuldades aos usuários, fazendo com que cometam mais erros.

vi) Affordance: Um *affordance* é uma indicação de como operar um objeto sem necessidade de ter instruções ou imagens ilustrativas pois, ao olhar, o usuário já **71**

Revista do Centro de Ciências da Economia e Informática., Volume 26, nº 41, ano 2023. ISSN 2359.6635 Submetido 20/04/2022. Aceito 27/10/2022

sabe o que fazer (NORMAN, 2013). Elementos gráficos de interface como botões, ícones e barras de rolagem são discutidos e projetados de modo que sua utilização pareça óbvia. Botões são projetados para permitir que sejam pressionados, ícones para serem clicados e barras de rolagem para mover-se para cima e para baixo.

## 3 MATERIAL E MÉTODOS

O escopo deste trabalho concentra-se na atividade de definição de requisitos de sistema. De acordo com um modelo de ciclo de vida de *software* clássico, tal como o proposto por Sommerville (2011, p. 20), mais conhecido como modelo em cascata, na atividade de Definição de Requisitos é realizada a interação com as partes interessadas para levantamento dos requisitos e restrições da ferramenta (Figura 2). Para apoiar a execução desta atividade, foram confeccionados protótipos de tela para a elicitação dos requisitos, tarefas e fluxos, bem como para coleta de *feedback* pelas partes interessadas.

Figura 2: Atividade do modelo de ciclo de vida de software clássico executada neste trabalho.

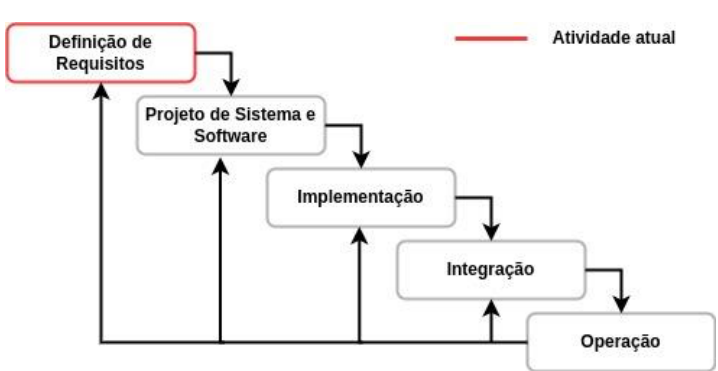

Fonte: Autores, 2022

A técnica utilizada foi a de *Mock-up*, que é realizada através da representação gráfica do *layout* das telas do sistema. São três tipos básicos de representação: desenho a mão livre em papel, representação gráfica através da utilização de

*softwares* especializados no projeto de interfaces e a versão implementada em linguagem de programação sem funcionalidades, apresentando apenas os componentes gráficos (SCHIMIGUEL, et al., 2017). Neste trabalho, foi realizada a representação gráfica das telas utilizando a ferramenta Pencil<sup>[4](#page-8-0)</sup>, um software gratuito, de código aberto, de fácil instalação e com recursos para criar modelos de interfaces.

Os requisitos foram definidos a partir de reuniões com pesquisadores e técnicos do Laboratório de Bioinformática e Estatística Genômica (LABEGEN) da Embrapa Pecuária Sul. O LABEGEN possui uma parceria com a ABHB e é o responsável pela análise genética dos dados genéticos dos rebanhos dos produtores associados. Inicialmente, os requisitos dos usuários foram especificados na forma de linguagem natural. Após isso, uma especificação mais completa e detalhada foi realizada através da confecção dos primeiros protótipos de tela. Estes protótipos foram então apresentados às partes interessadas para validação em reuniões posteriores e, de forma iterativa, foram refinados até que se atingisse o pleno entendimento de todos os requisitos.

### 4 RESULTADOS

A seguir, são apresentados os resultados da definição de requisitos do sistema, bem como os protótipos de tela que apoiaram esta atividade.

#### 4.1 Detalhamento e Requisitos do Sistema

O sistema fornecerá um ambiente *web* de seleção de acasalamentos apoiado por AG para os produtores associados ao programa de melhoramento genético PampaPlus. Através da interface, o usuário poderá pesquisar os animais pertencentes ao seu rebanho, selecionar animais, excluir animais da seleção e definir parâmetros a serem utilizados pelo AG. O AG realizará uma simulação com os animais e parâmetros selecionados e fornecerá uma recomendação de

**73**

<span id="page-8-0"></span>https://pencil.evolus.vn/

Revista do Centro de Ciências da Economia e Informática., Volume 26, nº 41, ano 2023. ISSN 2359.6635 Submetido 20/04/2022. Aceito 27/10/2022

acasalamentos entre os animais. O sistema permitirá a visualização dos resultados, dos produtos gerados, de estatísticas e a exportação de relatórios.

A seguir, os requisitos do sistema são detalhados:

i) Requisitos Funcionais (RF)

RF01: Pesquisar animais através de função de busca. O sistema deve permitir ao usuário a pesquisa de touros (ou sêmens) e vacas por tatuagem, registro ou nome.

RF02: Pesquisar animais através de aplicação de filtros. O sistema deve permitir ao usuário a pesquisa filtrando touros (ou sêmens) e vacas por raça, ano de nascimento e DEPs.

RF03: Selecionar animais ou excluir a seleção. O sistema deve permitir ao usuário selecionar touros (ou sêmens) e vacas resultantes da pesquisa e também excluir a seleção.

RF04: Definir parâmetros de utilização de touros. O sistema deve permitir ao usuário definir a utilização mínima e máxima para cada touro (ou sêmen). Para ambos os campos, de utilização mínima e máxima, o sistema deve aceitar valores de 1 (um) até o número de vacas selecionadas. O valor 0 (zero) é utilizado para a não utilização destes parâmetros. Caso o usuário não defina estes parâmetros, o sistema deve utilizar automaticamente 0 (zero) para os dois parâmetros.

RF05: Definir a ponderação da função de avaliação do AG. O sistema deve permitir ao usuário definir a ponderação entre IQG e Nível de problema para a função de avaliação.

RF06: Editar o IQG. O sistema deve permitir ao usuário editar a ponderação dos parâmetros de DEP do IQG. Após a edição, o IQG deve ser observado pela função de avaliação do AG.

RF07: Informar Nível de Problema. O sistema deve permitir ao usuário informar um valor para o Nível de Problema e selecionar DEPs às quais deseja aplicar este valor.

RF08: Definir taxa de consanguinidade. O sistema deve permitir ao usuário definir uma taxa de 0% a 100% de consanguinidade a ser observada pelo AG. Caso o usuário não defina a taxa, o sistema deve utilizar automaticamente um valor de 3%.

RF09: Valores padrão para os parâmetros do AG. No caso em que o usuário não informe valores de parâmetros para o AG, devem ser utilizados automaticamente valores padrão nas simulações.

RF10: Iniciar simulação com AG. O sistema deve permitir ao usuário iniciar a simulação do AG com os dados selecionados.

RF11: Visualizar resultado do AG. O sistema deve permitir ao usuário visualizar a recomendação de acasalamentos fornecida pelo AG.

RF12: Visualizar potenciais produtos gerados. O sistema deve permitir ao usuário visualizar os potenciais produtos gerados pela recomendação de acasalamentos fornecida pelo AG.

RF13: Visualizar estatísticas. O sistema deve permitir ao usuário visualizar medidas de tendência central e de dispersão do IQG e do Nível de Problema para os produtos.

RF14: Exportar relatórios. O sistema deve permitir ao usuário exportar relatórios do resultado do AG e dos produtos.

ii) Requisito Não-Funcional (RNF)

RNF01: Usabilidade de interface. O sistema deve possuir interface intuitiva e amigável, de acordo com princípios de IHC.

4.2 Protótipos de Interface

A interface da ferramenta de acasalamento foi inicialmente projetada para ter quatro ambientes principais, ou telas, que serão utilizadas em sequência lógica pelo usuário. A primeira tela proverá ao usuário as funcionalidades para escolha dos touros para acasalamento. A segunda, muito parecida com a primeira, proverá a escolha das vacas. Estas duas primeiras telas contemplam o que foi especificado nos requisitos funcionais de código RF01 a RF04. Já a terceira tela permitirá ao usuário informar os parâmetros que serão utilizados pelo AG e iniciar a sua execução. Esta tela implementa os requisitos RF05 a RF10. Por fim, a quarta tela informará ao usuário o resultado da execução, que é a recomendação de acasalamentos entre os animais, contemplando os requisitos RF11 a RF14. A seguir, os protótipos elaborados são apresentados. As Figuras 3 e 4 apresentam o protótipo da tela de escolha dos touros.

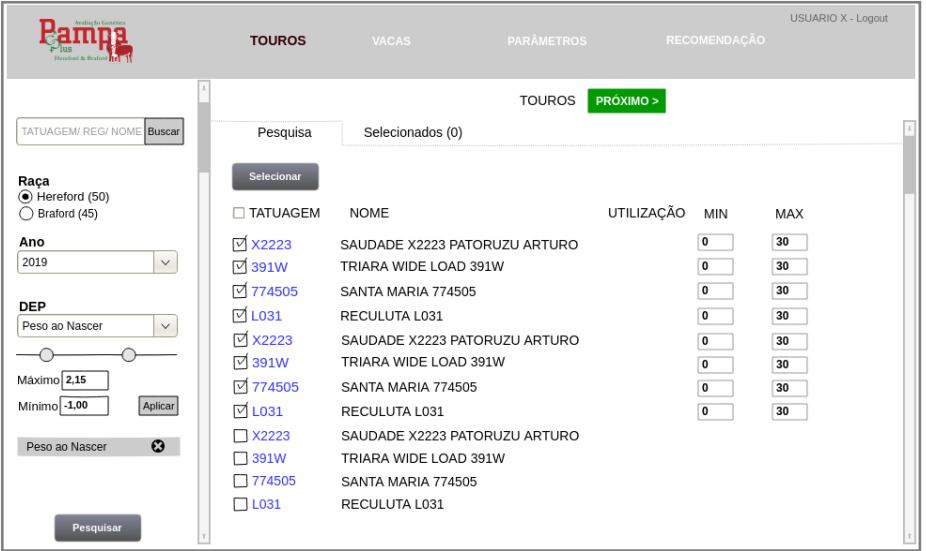

Figura 3: Protótipo de tela de escolha dos touros.

Fonte: Autores, 2022

USUARIO X - Logout Pampa **TOUROS** TOUROS **PRÓXIMO >** TATUAGEM/ REG/ NOM Busca Pesquisa Selecionados (8) Excluir **Raça**<br>◉ Hereford (50)<br>◯ Braford (45) **TATUAGEM** UTILIZACÃO MIN **NOME** MAX  $\mathbf{0}$  $30<sup>2</sup>$ And  $\Box$  X2223 SAUDADE X2223 PATORUZU ARTURO 2019  $\sqrt{ }$  $\mathbf{0}$  $30<sup>2</sup>$  $\Box$ 391W TRIARA WIDE LOAD 391W  $\Box$  774505 SANTA MARIA 774505  $\mathsf{o}\xspace$  $30<sup>2</sup>$ **DEP**  $\Box$  L031 RECULUTA L031  $\mathbf{0}$  $30<sub>2</sub>$ Peso ao Nascer  $\lceil \vee \rceil$ **Ø X2223** SAUDADE X2223 PATORUZU ARTURO  $\mathsf{o}$ 30  $\bigcap$  $\Box$  391W TRIARA WIDE LOAD 391W  $\mathbf{0}$  $30<sup>2</sup>$ Máximo 2,15  $\Box$  774505 SANTA MARIA 774505  $\circ$  $30$  $Minimo -1,00$ Aplicar  $\Box$  L031 RECULUTA L031  $\Omega$  $30<sup>2</sup>$ Peso ao Nascer  $\Omega$ 

Figura 4: Aba de selecionados do protótipo de tela de escolha dos touros.

### Fonte: Autores, 2022

Como pode ser observado, na coluna da esquerda da tela existem duas maneiras de selecionar os animais. Na primeira, o usuário pode realizar uma busca por um touro específico a partir de sua tatuagem ou nome e confirmar com o botão "Buscar". Na segunda, mais abaixo na coluna, o usuário pode aplicar filtros para escolher por raça, por ano de nascimento e por DEP.

Nos filtros de DEP, o usuário pode escolher quantas DEPs desejar e definir os valores de máximo e de mínimo para aquelas características. Nesta segunda maneira de seleção, o usuário deve efetuar a confirmação no botão "Pesquisar". Os animais que correspondem aos parâmetros de busca são listados na coluna da direita da tela na aba "Pesquisa". Nesta aba, o usuário pode então selecionar os touros e informar seus parâmetros de utilização mínima e máxima, confirmando a seleção com o botão "Selecionar".

Na aba "Selecionados", que pode ser visualizada na Figura 4, o usuário pode, além de visualizar os animais já selecionados, marcar e excluir uma seleção de animal com o botão "Excluir". Após isso, o clique no botão "Próximo", localizado acima da coluna, conduz para a próxima tela. A Figura 5 apresenta o protótipo da tela de escolha das vacas.

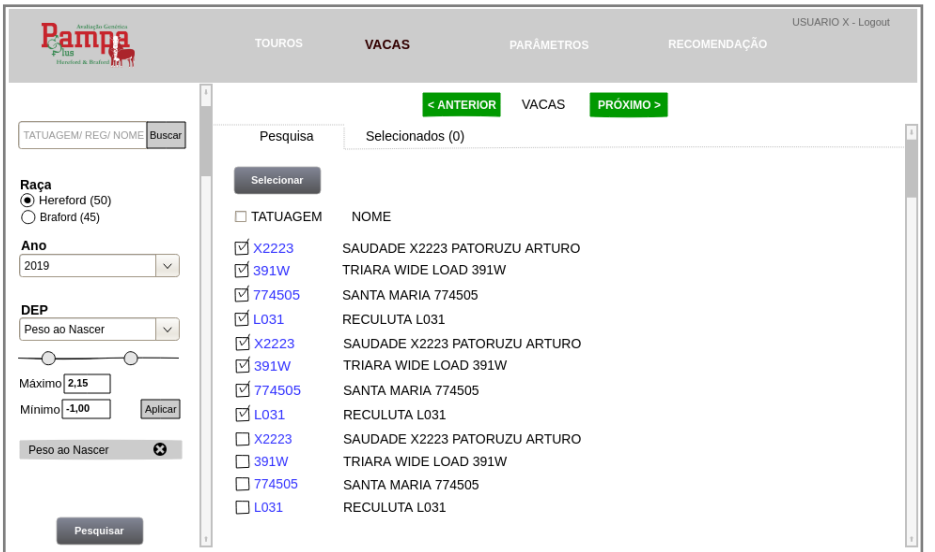

Figura 5: Protótipo de tela de escolha das vacas.

#### Fonte: Autores, 2022

Como pode ser observado, a tela de escolha das vacas é similar a tela de escolha de touros, com a exceção de que o mínimo e o máximo de utilização não é definido para as vacas na aba "Pesquisa", já que o parâmetro de utilização é aplicado apenas para os touros. Ainda, caso o usuário necessite voltar à tela anterior, o botão "Anterior", localizado acima da segunda coluna, permite isso.

A seguir, a Figura 6 apresenta o protótipo da tela de escolha dos parâmetros a serem utilizados pelo AG. Pode-se observar que este protótipo de tela permite ao usuário editar os seguintes parâmetros: a função de avaliação a ser utilizada pelo AG, que é a ponderação entre o IQG e o Nível de Problema; o IQG com suas ponderações de DEPs; o Nível de Problema e; a taxa de consanguinidade máxima. Para realizar a edição, o usuário deverá clicar em um dos parâmetros localizados na coluna esquerda da tela para então acessar a sua edição na coluna direita da tela. Como exemplo, é apresentada a função de edição do IQG. Porém, se o usuário não desejar editar nenhum parâmetro, o AG utilizará uma configuração padrão definida nos requisitos do sistema.

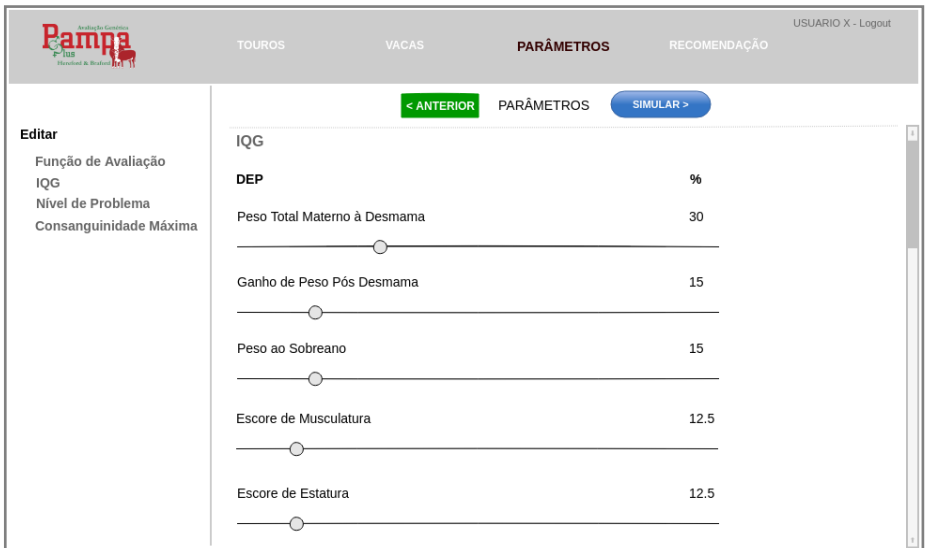

## Figura 6: Protótipo de tela de escolha dos parâmetros do AG.

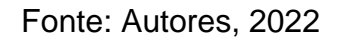

Com os parâmetros definidos, o usuário poderá dar início a execução do AG a partir do clique no botão "Simular", localizado acima da segunda coluna. Com isso, as funcionalidades da tela são restringidas e o andamento da execução do AG é informado ao usuário através de uma barra de progresso, como visualizado na Figura 7. Se o usuário desejar interromper a execução do AG, o botão "Parar" permite isso sem que algum resultado seja gerado.

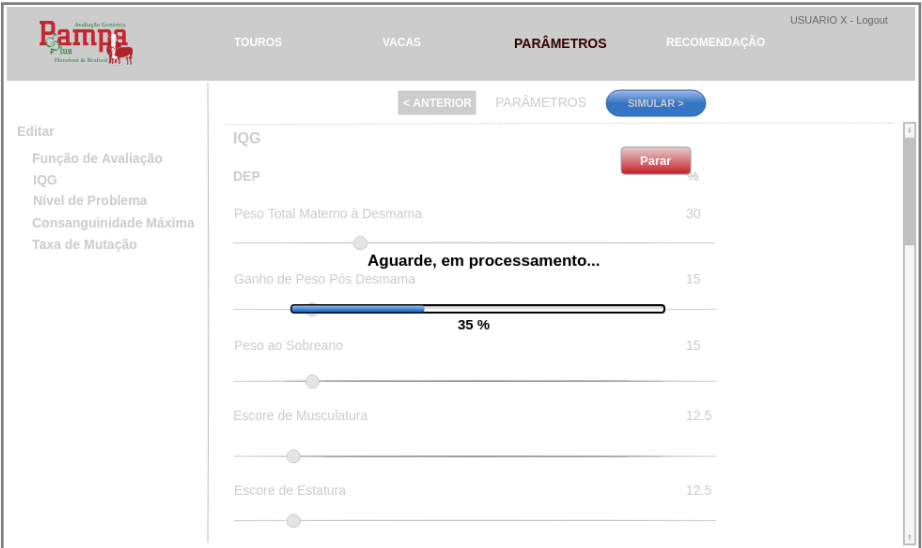

## Figura 7: Protótipo de tela de andamento da execução do AG.

#### Fonte: Autores, 2022

O último protótipo desenvolvido foi o da tela de recomendação de acasalamentos, visualizado na Figura 8. Nesta tela, o resultado gerado pelo AG é apresentado ao usuário. Em consistência com a tela anterior de edição de parâmetros, esta tela possui as opções na coluna da esquerda e a visualização na coluna da direita. No exemplo, podem ser visualizados os pares de acasalamento recomendados com as vacas e seus respectivos touros. Esta tela também permite ao usuário ver os possíveis produtos gerados a partir dos acasalamentos recomendados e suas estatísticas. Além disso, documentos podem ser gerados conforme a necessidade do usuário. Por fim, se o usuário necessitar, o processo pode ser realizado novamente utilizando o botão "Anterior" para voltar às telas anteriores de seleção de animais e edição de parâmetros.

USUARIO X - Logout Pampa **PECOMENDAÇÃO** < ANTERIOR **RECOMENDAÇÃO** .<br>Visualiza Acasalamentos Acasalamentos TOURO Produtos VACA Estatísticas X2223 SAUDADE X2223 PATORUZU ARTURO 885825 SANTA MARIA 885825 **Gerar Documentos** 885825 SANTA MARIA 885825 391W TRIARA WIDE LOAD 391W 774505 SANTA MARIA 774505 8023 SÃO FERNANDO SF VICTOR 8023 X2223 RECULUTA L031 8023 SÃO FERNANDO SE VICTOR 8023 X2223 SAUDADE X2223 PATORUZU ARTURO 8023 SÃO FERNANDO SF VICTOR 8023 391W TRIARA WIDE LOAD 391W 0939 DON FERNANDO SILVA 0939 774505 SANTA MARIA 774505 0939 DON FERNANDO SILVA 0939 X2223 SAUDADE X2223 PATORUZU ARTURO 885825 SANTA MARIA 885825 391W TRIARA WIDE LOAD 391W 885825 SANTA MARIA 885825

Figura 8: Protótipo de tela de recomendação de acasalamentos.

8023

SÃO FERNANDO SE VICTOR 8023

774505 SANTA MARIA 774505

A partir da observância do princípio de Visibilidade de IHC, foi possível desenvolver uma interface mais minimalista possível, a partir de um fundo de tela limpo com botões de cores sugestivas. Com funcionalidades claras e visíveis, buscou-se facilitar a identificação e aprendizado destas por parte do usuário.

O princípio de Consistência foi utilizado para manter a orientação das funcionalidades ao usuário. Todas as telas possuem duas colunas, com opções principais à esquerda e visualização à direita com opções secundárias. Os botões "Próximo" e "Anterior" fornecem o princípio de Mapeamento, facilitando a navegação do usuário pelas telas. Além disso, os títulos que aparecem em destaque na parte superior de todas as telas fornecem a noção de tela ou fase da escolha em que o usuário se encontra.

Os princípios de Restrição e *Feedback* são utilizados na tela de andamento da execução do AG. Enquanto o AG executa, as funcionalidades são restringidas com exceção do botão de "Parar", sendo que uma barra de progresso disponibiliza o

Fonte: Autores, 2022

*Feedback* necessário ao usuário. O princípio de *Feedback* também é utilizado na barra de navegação, localizada no topo de todas as telas, indicando em qual tela ou fase do processo da ferramenta o usuário se encontra.

Além disso, conforme as DEPs são selecionadas como filtros na seleção de touros e vacas, elas são colocadas na tela para mostrar a seleção ao usuário, onde também é permitindo a exclusão desse filtro. Também, após a definição dos filtros e o clique no botão "Pesquisar", os animais são listados na coluna da direita da tela, onde o usuário pode clicar na tatuagem do animal listado, um link na cor azul, e visualizar uma ficha detalhada com seus valores de DEP.

Por fim, o princípio de *Affordance* é visto nos elementos clássicos de interface utilizados, já amplamente conhecidos e de fácil usabilidade como botões simples, *Radio Buttons, Scales, Combo Boxes e ScrollBars.*

### **CONCLUSÃO**

Neste trabalho foi realizada a definição de requisitos para o desenvolvimento da interface de uma ferramenta de seleção de acasalamentos intuitiva e amigável para seus usuários. Foi apresentada, de forma prática, a importância da utilização de princípios de *design* de interfaces na construção de sistemas para serem utilizados de forma adequada ao contexto no qual estão inseridos. O trabalho contribui para tratar de um problema real, atendendo a uma demanda apresentada em trabalhos anteriores, que tem importância econômica na matriz produtiva de bovinocultura de corte da região da campanha gaúcha. Os resultados alcançados servirão para a implementação da interface da ferramenta nas demais atividades do ciclo de desenvolvimento realizadas em trabalhos futuros.

### AGRADECIMENTOS

À Coordenação de Aperfeiçoamento de Pessoal de Nível Superior (Capes), pelo apoio financeiro (código de financiamento 001).

## REFERÊNCIAS

BARBOSA, S.; SILVA, B. Interação Humano-Computador. Rio de Janeiro: Elsevier Brasil, 2010.

BIAS, R. G.; MAYHEW, D. J. Cost-justifying usability: An update for the Internet age. San Francisco CA: Elsevier, 2005.

CARDOSO, F. F.; LOPA, T. M. B. P. PampaPlus: Avaliação Genética Hereford e Braford. Bagé: Embrapa Pecuária Sul, 2016.

FONTOURA, D. de C. N. da. Uma solução de recomendações de acasalamentos baseada em algoritmos genéticos. 2019. 97 p. Dissertação (Mestrado em Computação Aplicada) - Universidade Federal do Pampa, Bagé.

HEWETT, T. T. et al. ACM SIGCHI curricula for human-computer interaction. Nova York: Association for Computing Machinery, 1992.

NORMAN, D. The psychology of everyday things. New York: Basic Books, 1988.

NORMAN, D. The design of everyday things: revised and expanded edition. New York: Basic books, 2013.

PREECE, J.; ROGERS, Y.; SHARP, H. Design de interação: além da interação homem-computador. Porto Alegre: Bookman, 2005.

ROSA, A. do N.; MARTINS, E. N.; MENEZES, G. R. de O.; SILVA, L. O. C. da. Melhoramento genético aplicado em gado de corte: Programa Geneplus-Embrapa. Campo Grande: Embrapa Gado de Corte, 2013a.

ROSA, A. do N.; MENEZES, G. R. de O.; EGITO, A. A. do. Recursos genéticos e estratégias de melhoramento. In: ROSA, A. do N.; MARTINS. E. N.; MENEZES, G. R. de O.; SILVA, L. O. C. da. (Ed.). Melhoramento genético aplicado em gado de corte: Programa Geneplus-Embrapa. Campo Grande: Embrapa Gado de Corte, 2013b, p. 11–26.

SCHIMIGUEL, Juliano et al. Técnicas para requisitos funcionais de Interfaces Homem Computador com recursos em elicitação. Research, Society and Development, v. 6, n. 1, p. 47-63, 2017.

SOMMERVILLE, I. Engenharia de Software. São Paulo: Pearson Prentice Hall, 2011.

VIDAL, E. L. Otimização da Seleção de Acasalamentos para Melhoramento Genético Animal. 2021. 131 p. Dissertação (Mestrado em Computação Aplicada) - Universidade Federal do Pampa, Bagé.